# 解决方案实践

# 快速部署高可用 **MHA-MySQL** 集群

文档版本 1.0.1 发布日期 2023-02-28

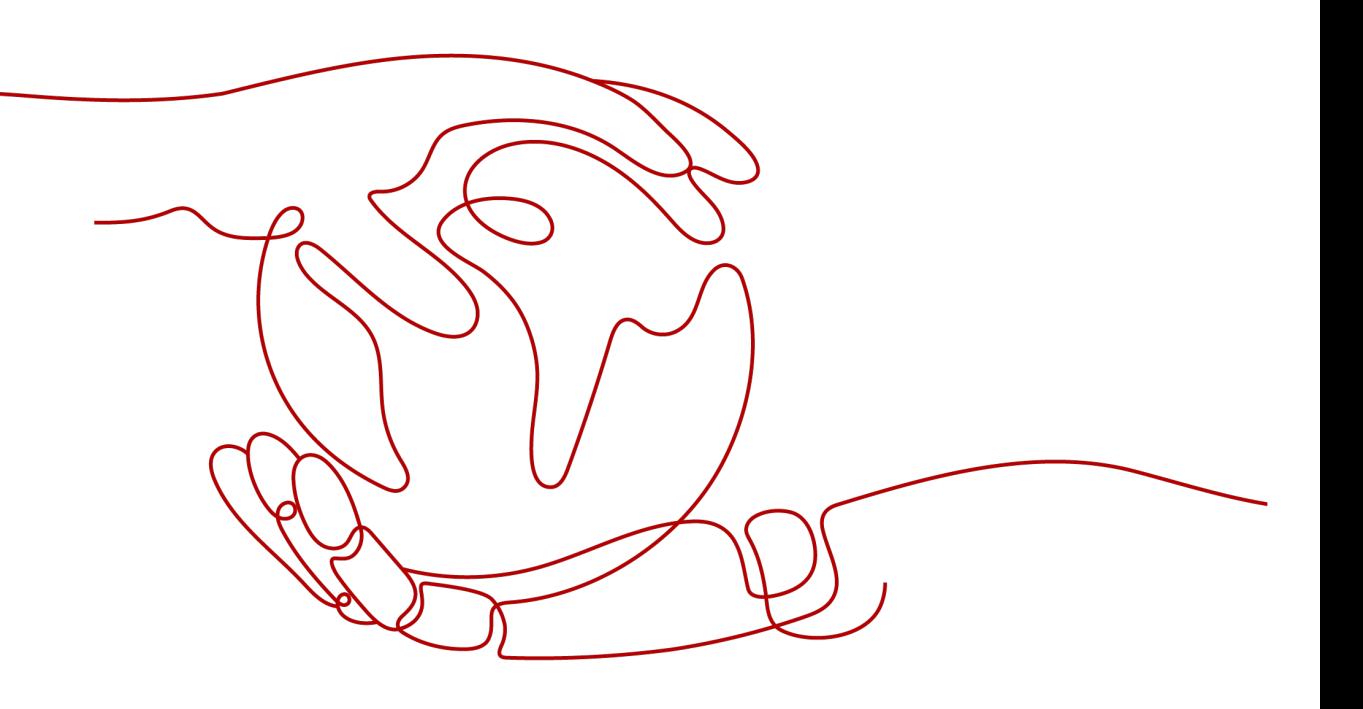

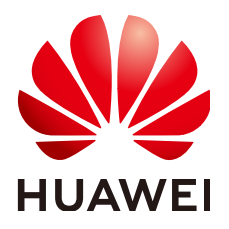

#### 版权所有 **©** 华为技术有限公司 **2024**。 保留一切权利。

非经本公司书面许可,任何单位和个人不得擅自摘抄、复制本文档内容的部分或全部,并不得以任何形式传 播。

#### 商标声明

**、<br>HUAWE和其他华为商标均为华为技术有限公司的商标。** 本文档提及的其他所有商标或注册商标,由各自的所有人拥有。

#### 注意

您购买的产品、服务或特性等应受华为公司商业合同和条款的约束,本文档中描述的全部或部分产品、服务或 特性可能不在您的购买或使用范围之内。除非合同另有约定,华为公司对本文档内容不做任何明示或暗示的声 明或保证。

由于产品版本升级或其他原因,本文档内容会不定期进行更新。除非另有约定,本文档仅作为使用指导,本文 档中的所有陈述、信息和建议不构成任何明示或暗示的担保。

安全声明

# 漏洞处理流程

华为公司对产品漏洞管理的规定以"漏洞处理流程"为准,该流程的详细内容请参见如下网址: <https://www.huawei.com/cn/psirt/vul-response-process> 如企业客户须获取漏洞信息,请参见如下网址: <https://securitybulletin.huawei.com/enterprise/cn/security-advisory>

目录

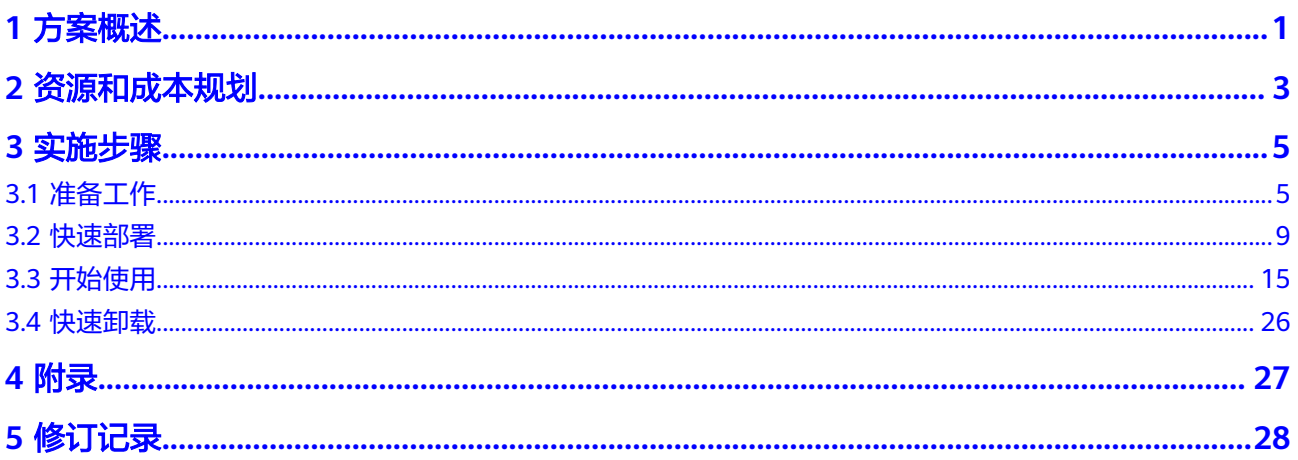

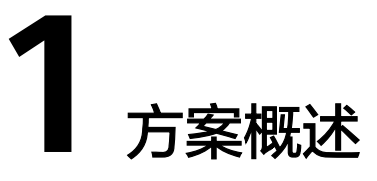

# <span id="page-4-0"></span>应用场景

该解决方案基于开源软件MHA构建,快速帮助用户在华为云服务器上完成高可用的 MySQL集群部署。**[MHA](https://github.com/yoshinorim/mha4mysql-manager/wiki)** (Master High Availability) 是一款成熟且开源的MySQL高 可用程序,主要提供心跳检测、主从复制、故障转移,并发送告警邮件。适用于需要 高可用性、数据完整性以及近乎不间断的主服务器维护等场景。

# 方案架构

该解决方案能够快速帮助您在华为云上搭建基于开源MHA的Mysql集群环境,部署架 构如下图所示:

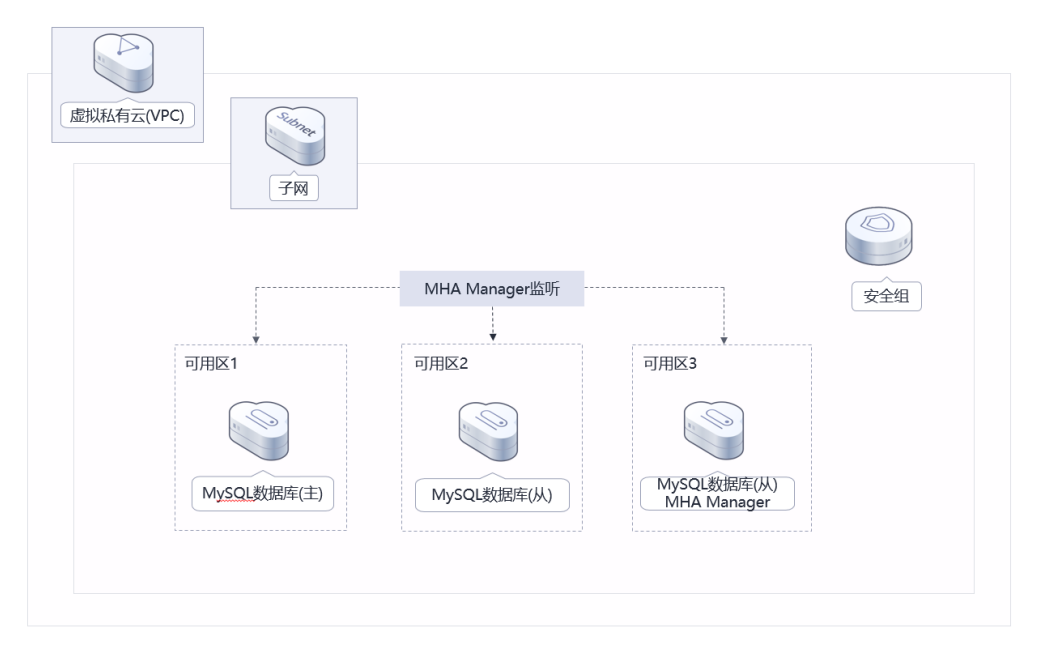

#### 图 **1-1** 方案架构

该解决方案会部署如下资源:

创建3台Linux弹性云服务器,加入同一个云服务器组,配置反亲和策略,跨可用 区部署,并分别安装MHA和MySQL软件。

- 创建虚拟IP(VIP),用于MySQL数据库主从切换。
- 创建3条弹性公网IP,用于MHA和MySQL环境部署及后期发生故障后发送报警邮 件。
- 创建安全组,可以保护弹性云服务器的网络安全,通过配置安全组规则,限定云 服务器的访问端口。

# 方案优势

- 高可靠 云服务器配置反亲和性策略,跨可用区部署,提供多可用区容灾能力;安装MHA 故障切换和主从复制的软件,能够快速自动完成故障切换以及最大程度上保证数 据一致性。
- 节约成本

MHA 由 MHA Manager 和 MHA Node 组成, MHA 管理器部署在其中一台从数 据库服务器上,因此不需要额外的服务器。

● 一键部署 一键轻松部署,即可完成资源的快速发放以及高可用MySQL集群环境的部署。

# 约束与限制

● 部署该解决方案之前,您需注册华为账号并开通华为云,完成实名认证,且账号 不能处于欠费或冻结状态。如果计费模式选择"包年包月",请确保账户余额充 足以便一键部署资源的时候可以自动支付;或者在一键部署的过程进[入费用中](https://account.huaweicloud.com/usercenter/?agencyId=®ion=cn-north-4&locale=zh-cn#/userindex/allview) [心](https://account.huaweicloud.com/usercenter/?agencyId=®ion=cn-north-4&locale=zh-cn#/userindex/allview),找到"待支付订单"并手动完成支付。

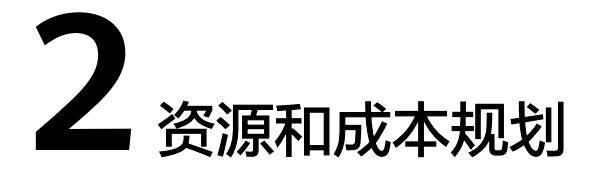

<span id="page-6-0"></span>该解决方案主要部署如下资源,不同产品的花费仅供参考,具体请参考华为云[官网价](https://www.huaweicloud.com/pricing.html?tab=detail#/ocr) [格](https://www.huaweicloud.com/pricing.html?tab=detail#/ocr),实际以收费账单为准:

表 **2-1** 资源和成本规划(按需计费)

| 华为云服务      | 配置示例                                                                                                    | 每月预估花费                           |
|------------|----------------------------------------------------------------------------------------------------|----------------------------------|
| 弹性云服务器 ECS | ● 按需计费: 0.58元/小时<br>● 区域: 华北-北京四<br>● 计费模式: 按需计费<br>2vCPUs   4GiB<br>● 镜像: CentOS 7.6 64bit<br>● 系统盘: 高IO   40GB<br>● 数据盘: 通用SSD   100GB<br>购买量: 3<br>$\bullet$ | $0.58 * 24 * 30$<br>*3=1252.8元   |
| 弹性公网IP EIP | ● 按需计费: 0.34元/MBit/s/小时<br>● 区域: 华北-北京四<br>● 计费模式: 按需计费<br>• 线路: 动态BGP<br>● 公网带宽: 按带宽计费<br>• 带宽大小: 5Mbit/s<br>购买量: 3(配置完成后可手动释<br>$\bullet$<br>放2个,将不再计费)       | $0.34 * 24 * 30 * 3 =$<br>734.4元 |
| 合计         |                                                                                                    | 1987.2元                          |

# <span id="page-7-0"></span>表 **2-2** 资源和成本规划(包年包月)

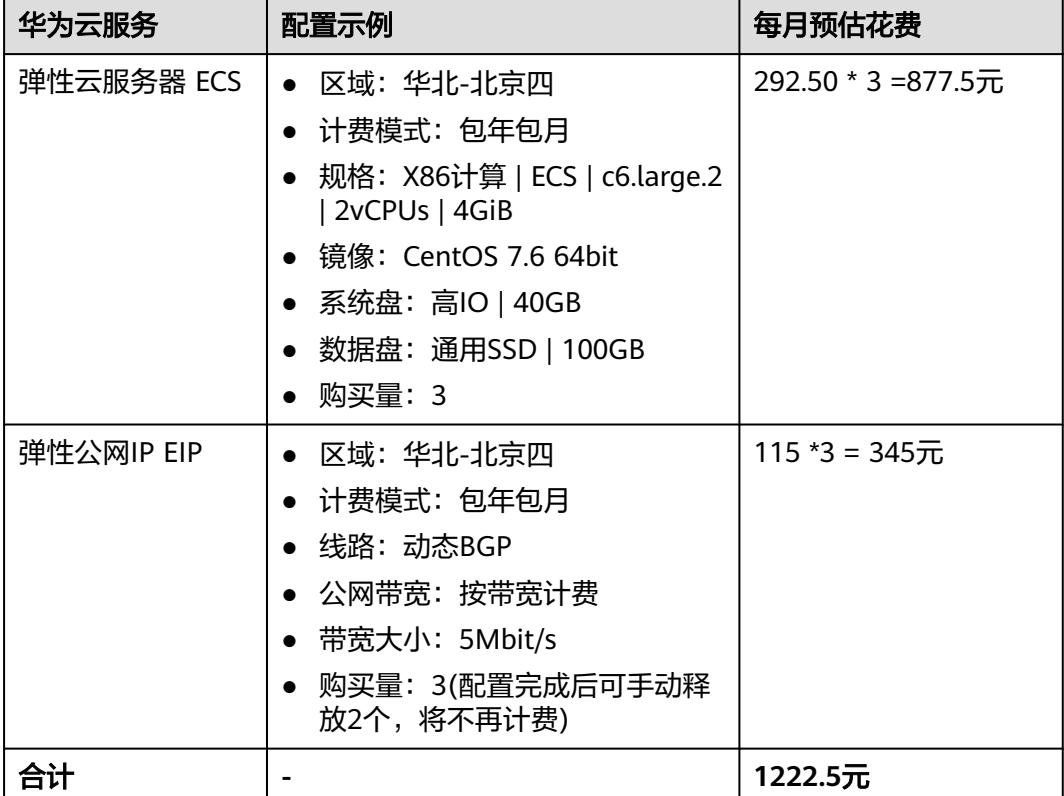

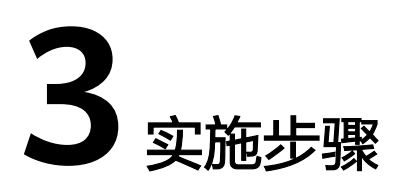

<span id="page-8-0"></span>3.1 准备工作 3.2 [快速部署](#page-12-0) 3.3 [开始使用](#page-18-0) 3.4 [快速卸载](#page-29-0)

# **3.1** 准备工作

# 创建 **rf\_admin\_trust** 委托

**步骤1** 进入华为云官网,打开<mark>[控制台管理](https://console.huaweicloud.com/console/?region=cn-north-4#/home)</mark>界面,鼠标移动至个人账号处,打开 "统一身份认 证"菜单。

图 **3-1** 控制台管理界面

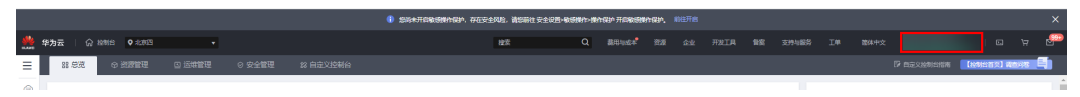

#### 图 **3-2** 统一身份认证菜单

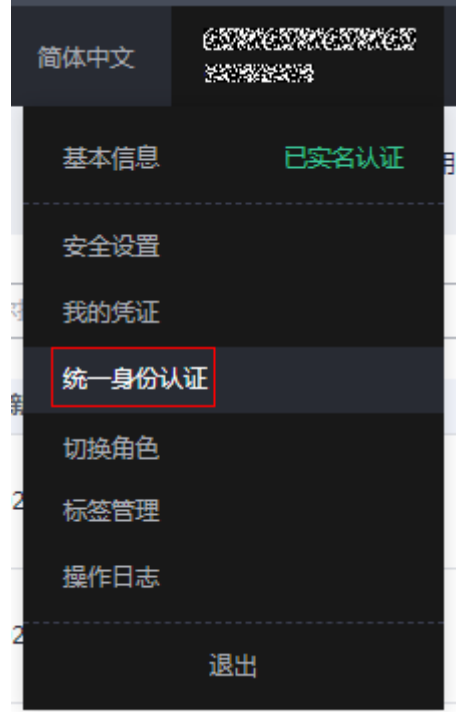

步骤**2** 进入"委托"菜单,搜索"rf\_admin\_trust"委托。

#### 图 **3-3** 委托列表

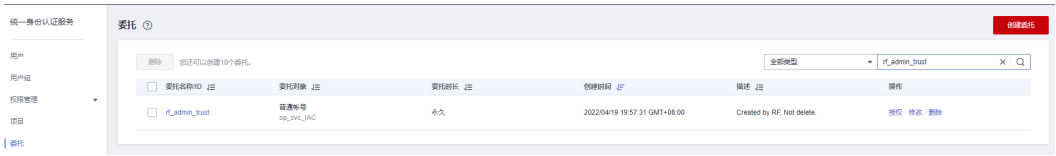

- 如果委托存在,则不用执行接下来的创建委托的步骤
- 如果委托不存在时执行接下来的步骤创建委托
- 步骤**3** 单击步骤2界面中右上角的"创建委托"按钮,在委托名称中输入 "rf\_admin\_trust", 选择 "普通账号",委托的账号,输入 "op\_svc\_IAC",单击

"下一步"。

#### 图 **3-4** 创建委托

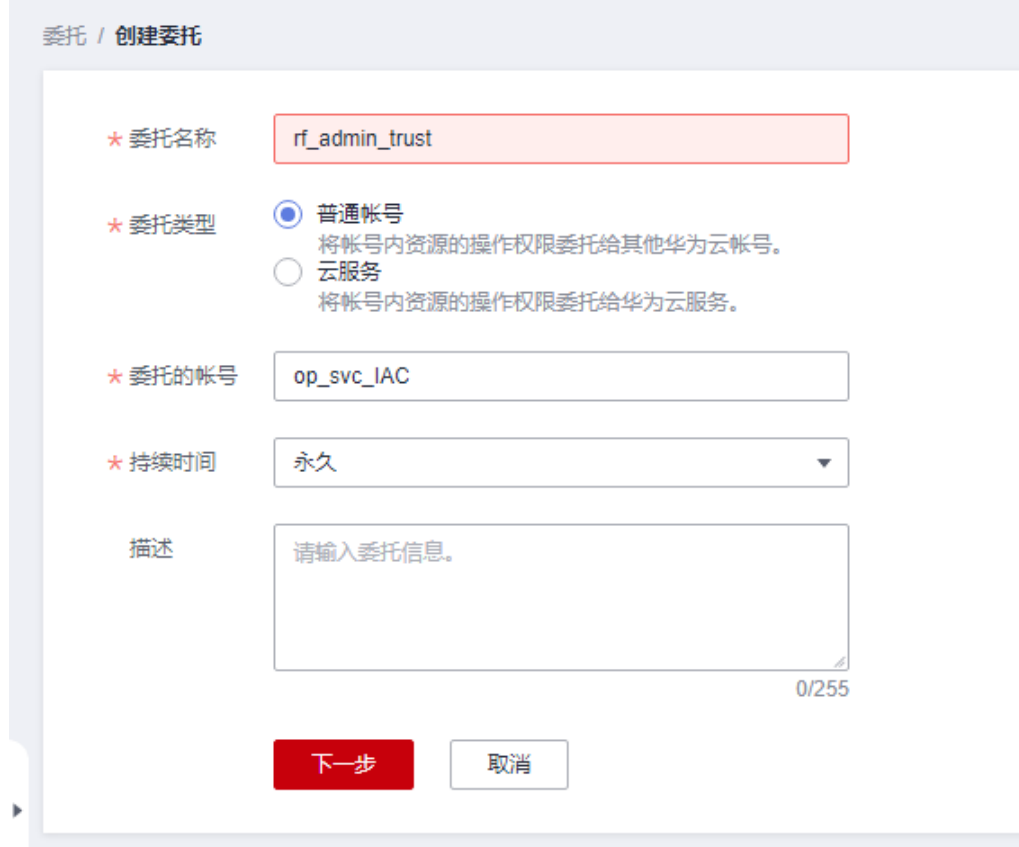

步骤**4** 在搜索框中输入"Tenant Administrator"权限,并勾选搜索结果。

#### 图 **3-5** 选择策略

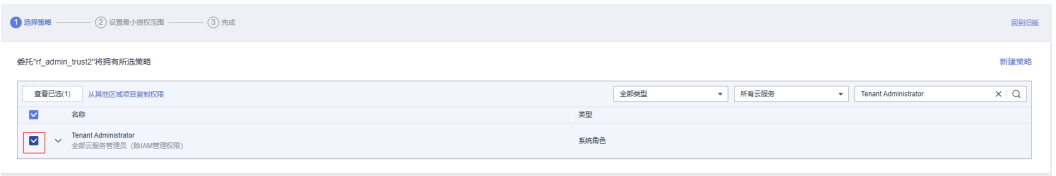

#### 步骤**5** 选择"所有资源",并单击下一步完成配置。

#### 图 **3-6** 设置授权范围

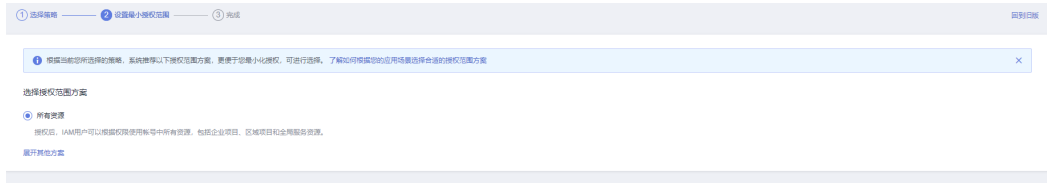

## 步骤**6** "委托"列表中出现"rf\_admin\_trust"委托则创建成功。

#### 图 **3-7** 委托列表

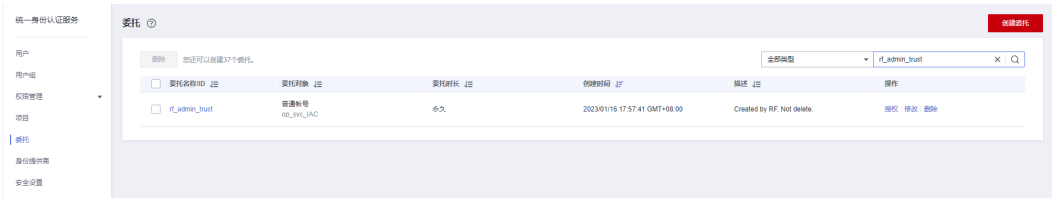

#### **----**结束

# 获取邮箱授权码

当MHA进行failover或由于错误停止时,可以使用send\_report脚本以邮件报警的方式 来获得failover报告, 从而使得用户可以及时了解现在的数据库状态。请参考示[例获取](https://support.huaweicloud.com/usermanual-welink/welink_appuse_13_2.html) [网易邮箱授权码](https://support.huaweicloud.com/usermanual-welink/welink_appuse_13_2.html)或获取**QQ**[邮箱授权码](https://support.huaweicloud.com/usermanual-welink/welink_appuse_13_1.html)获取您部署MHA时发送邮件账户的授权码,以 便MHA发送故障转移或其他错误停止的报警邮件。

#### 图 **3-8** 开启 POP3/SMTP 服务

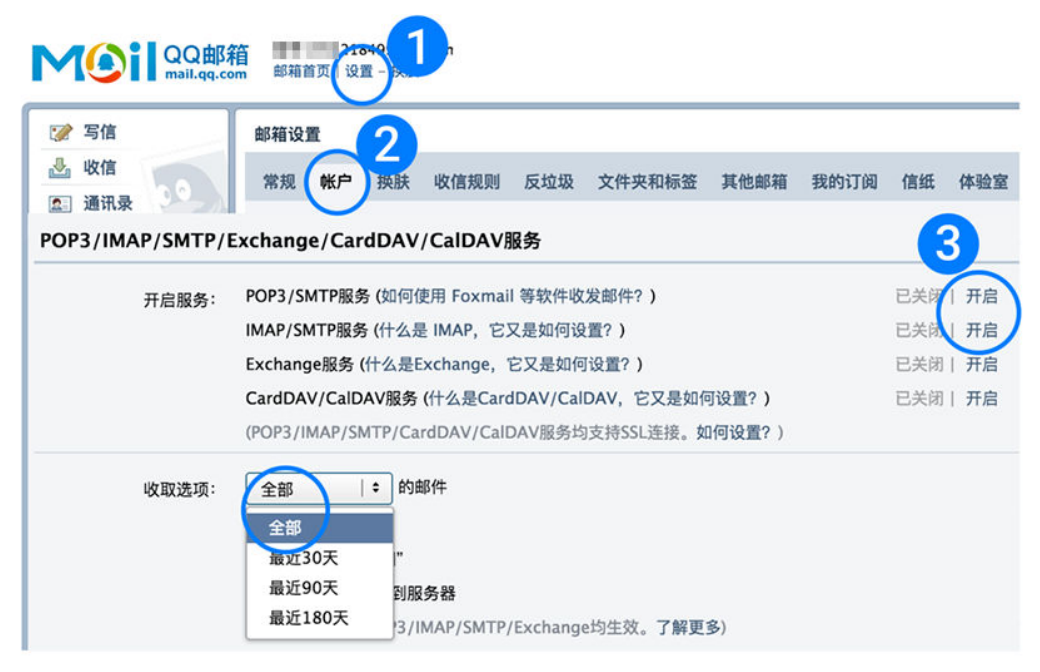

#### <span id="page-12-0"></span>图 **3-9** 授权码

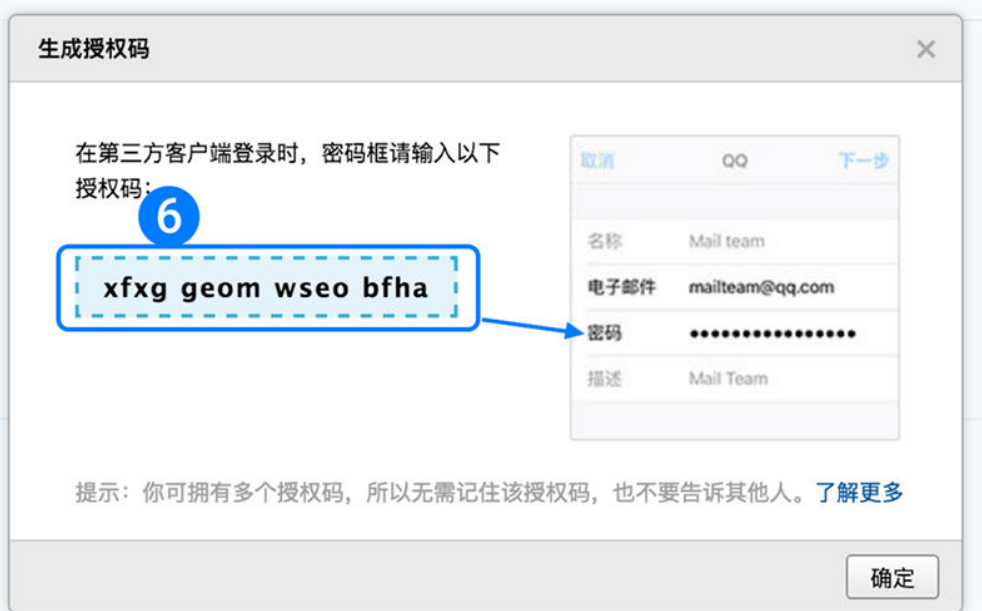

# **3.2** 快速部署

本章节主要帮助用户快速部署该解决方案。

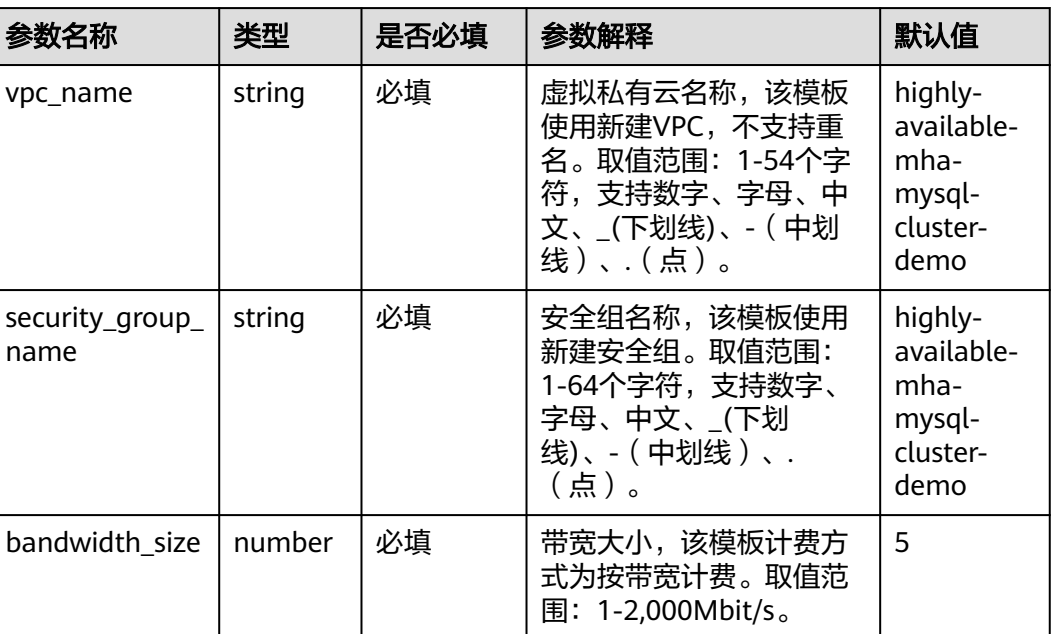

#### 表 **3-1** 参数填写说明

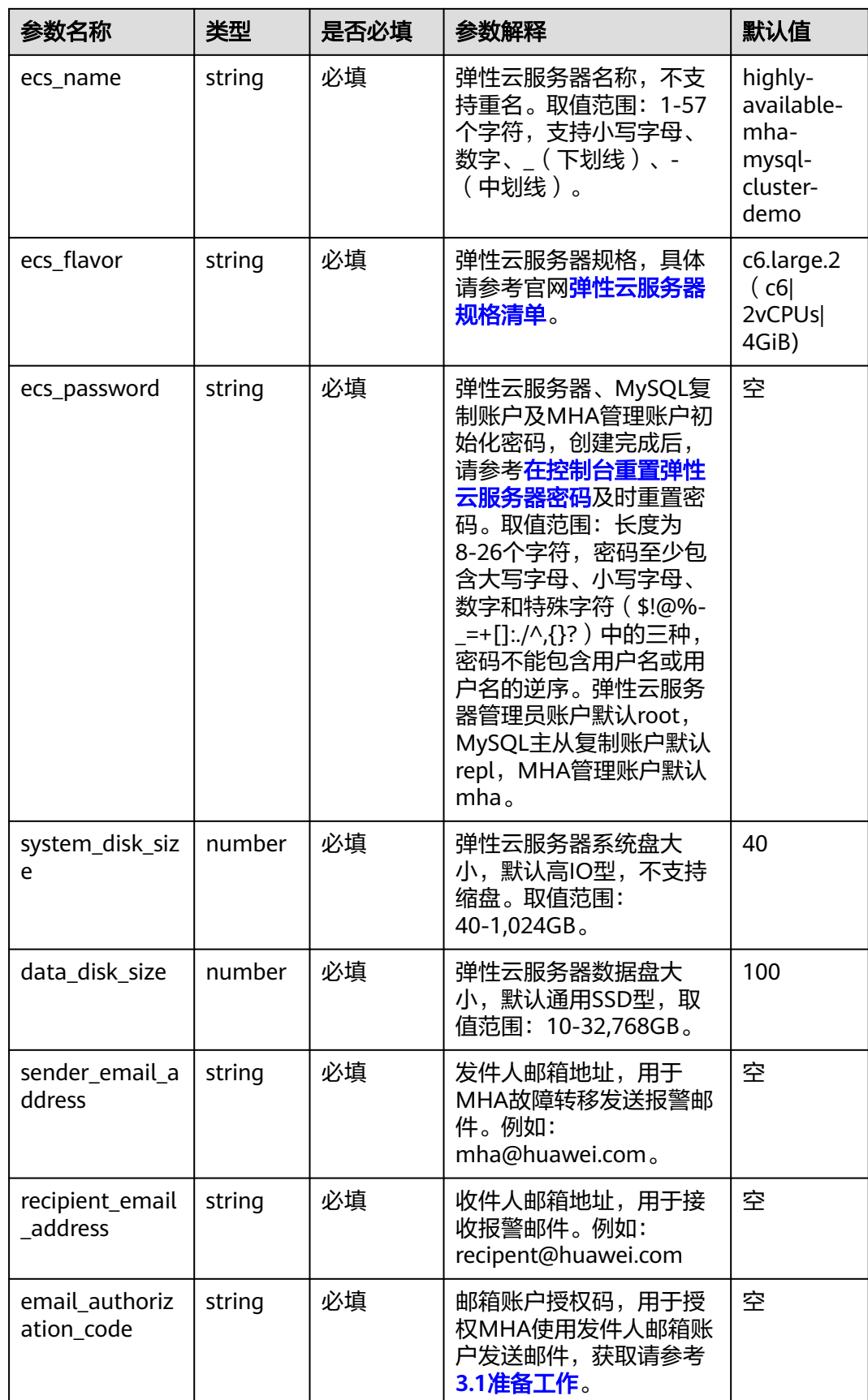

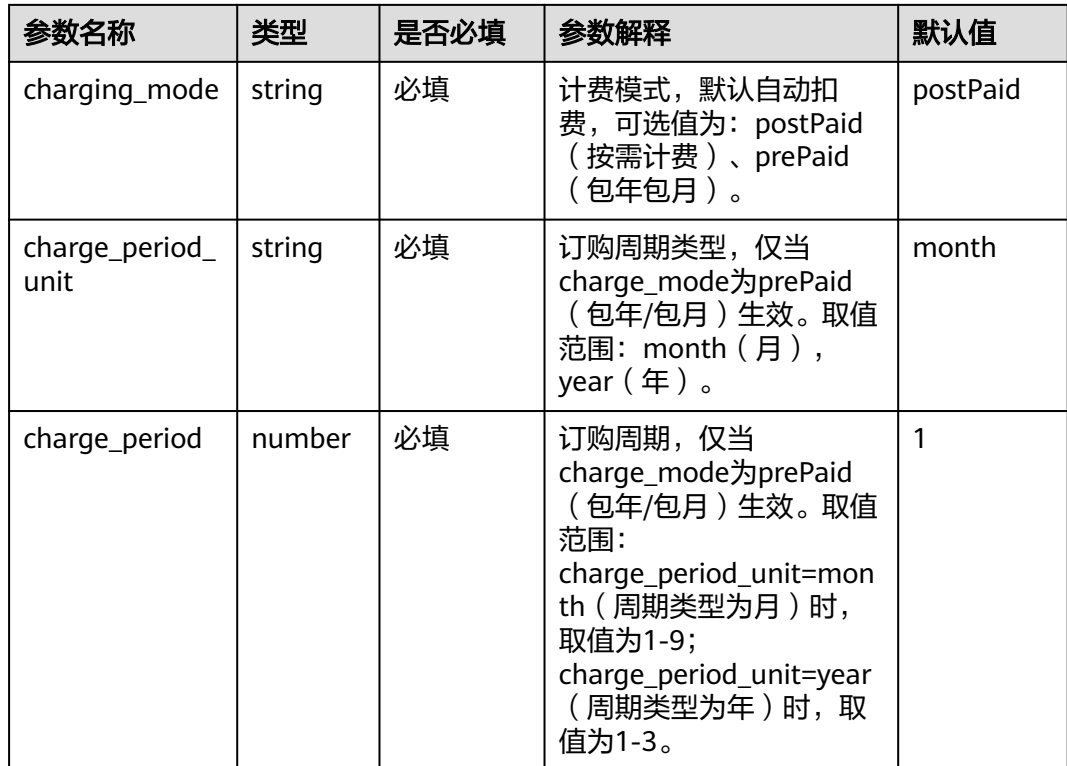

<mark>步骤1</mark> 登录华为云解决方案实践,选择"<mark>快速部署高可用MHA-MySQL集群</mark>",跳转至该解 决方案一键部署界面,数据中心下拉菜单可以选择需要部署的区域。

#### 图 **3-10** 解决方案实施库

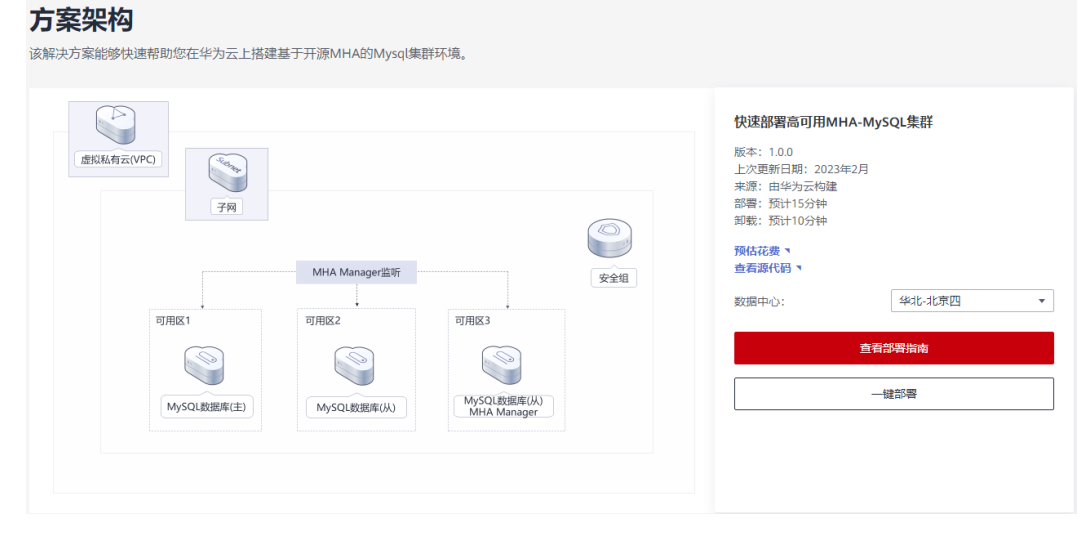

# 步骤2 单击"一键部署", 跳转至该解决方案创建资源栈部署界面。

#### 图 **3-11** 创建资源栈

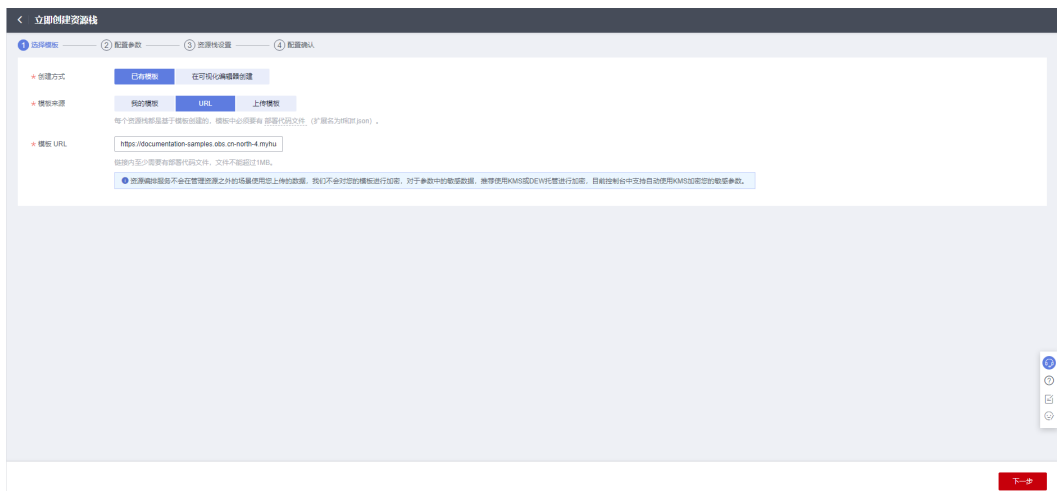

步骤**3** 单击"下一步",参考表**[3-1](#page-12-0)**完成自定义参数填写。

#### 图 **3-12** 参数配置

| (1) 选择模板 -            | <b>ARSAN</b>                                                                                                    | $(3)$ minutes<br>(4) 配置确认                |        |                                                                                                    |
|-----------------------|----------------------------------------------------------------------------------------------------|------------------------------------------|--------|----------------------------------------------------------------------------------------------------|
| + 密源検SR               | deploy-a-highly-available-MHA-MySQL-cluster<br>资源线名称以中文或英文开始, 支持中文, 大小写英文, 数字, 下划线, 中划线, 128个字符之内, <b>资源线名称不能重名,</b> |                                          |        |                                                                                                    |
| 5525                  | 快速部署离可用MHA-MySQL集群                                                                                                   | 18/255                                   |        |                                                                                                    |
| 配置参数<br>请输入关键字搜索参数名称  |                                                                                                    | ■ 使横板要求对部分资源加密 (?)<br>$\alpha$           |        |                                                                                                    |
| 参数名称                  |                                                                                                    | 值                                        | 类型     | 描述                                                                                                  |
| * vpc_name            |                                                                                                    | highly-available-mha-mysql-cluster-demo  | string | 虚拟私有云名称,读横板使用新疆VPC,不支持重名。取值范围:1-54个字符,支持数字、字母、中文、(下划线)、(中划线)、(点)。默认highly-evailable-mha-mysgl-clust |
| * security_group_name |                                                                                                    | highly-available-mha-mysql-cluster-demo  | string | 安全组名称,读模板使用新建安全组,安全组现则清参考都署指南进行配置,取值范围: 1-64个字符,支持数字、字母、中文、(下划线)、- (中划线)、、(点)、默认highly-avai         |
| * bandwidth_size      |                                                                                                    | 5 <sup>5</sup>                           | number | 弹性公网带宽大小,读模板计费方式为按带宽计费,取值范围: 1-2,000Mbit/s, 默认5Mbit/s,                                              |
| * ecs_name            |                                                                                                    | highly-available-mha-mysql-cluster-demo- | string | 弹性云服务器名称,不支持重名。取值范围:1-57个字符,支持小写字母、数字、_(下划线) 、-(中划线) 、默认highly-available-MHA-MySQL-cluster-demo。    |
| * ecs_flavor          |                                                                                                    | c6 large 2                               | string | 弹性云股务器规格,请参考部署指南,默认c6.large.2 (2vCPU 4GIB),                                                         |
| * ecs_password        |                                                                                                    | æ                                        | string | 弹性云服务器、Mysqi复制账户及MHA管理账户初始化密码,创建完成后,请参考部署指南及时重置密码,取值范围:长度为8-26个字符,密码至少包含大写字母、小写字母、数…                |
|                       |                                                                                                    | 40                                       | number | 弹性云般各器系统盘大小,默认高10型,不支持缩盘,取值范围: 40-1.024GB, 默认40GB。                                                  |
| * system disk size    |                                                                                                    |                                          |        |                                                                                                    |

步骤**4** 在资源设置界面中,"权限委托"下拉框中选择"rf\_admin\_trust"委托,单击"下一 步"。

#### 图 **3-13** 资源栈设置

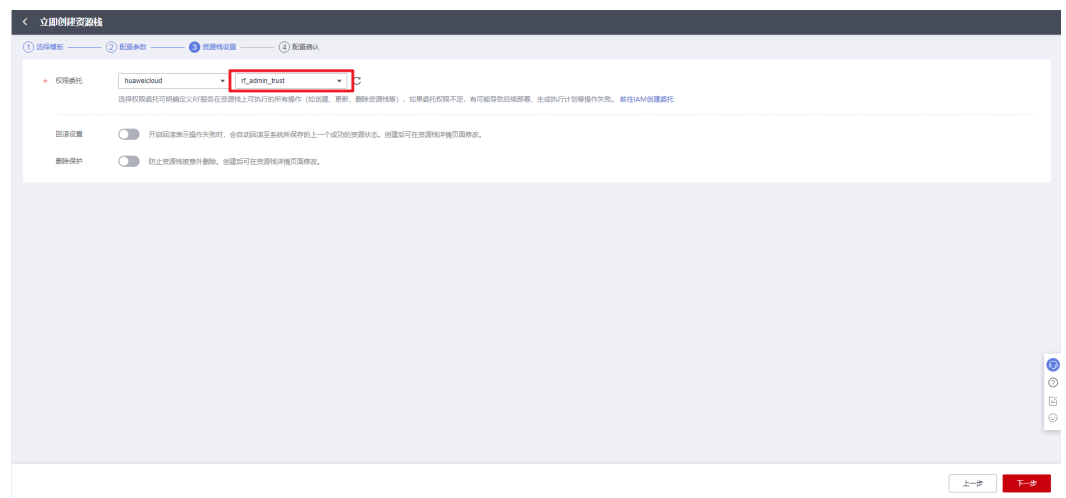

步骤**5** 在配置确认界面中,单击"创建执行计划"。

## 图 **3-14** 确认配置

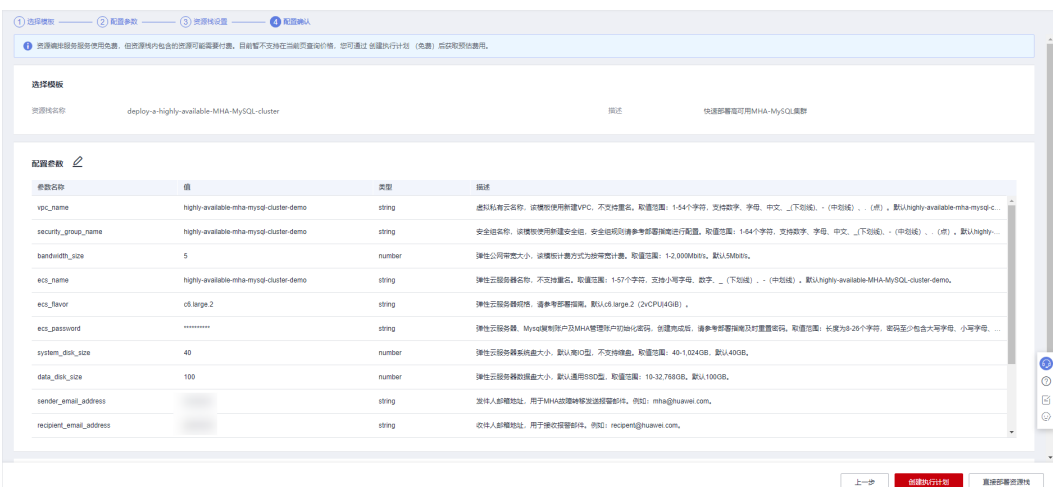

步骤6 在弹出的创建执行计划框中,自定义填写执行计划名称,单击"确定"。

 $\times$ 

<span id="page-17-0"></span>图 **3-15** 创建执行计划

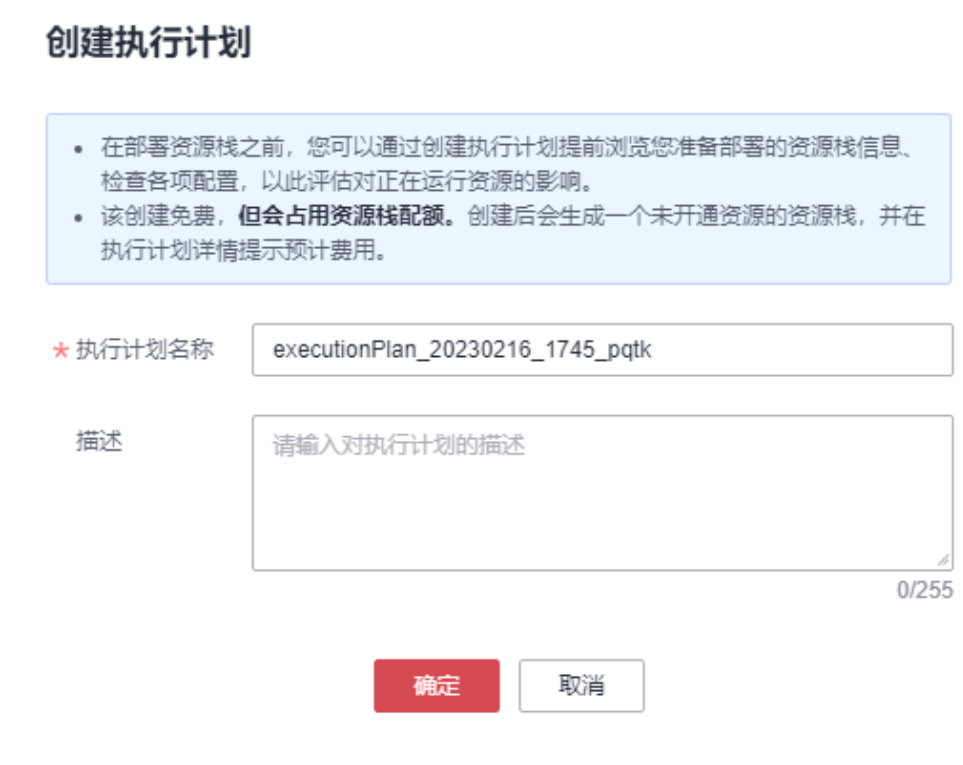

- 步骤7 单击"部署"并在弹出的执行计划确认框中单击"执行",等待资源部署。
	- 图 **3-16** 部署执行计划

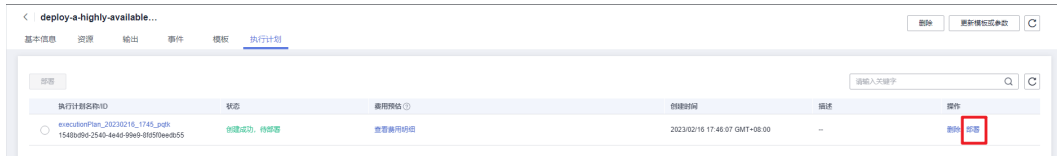

- 步骤**8** (可选)如果计费模式选择"包年包月",在余额不充足的情况下(所需总费用请参 考表**[2-2](#page-7-0)**)请及时登录[费用中心,](https://account.huaweicloud.com/usercenter/?agencyId=®ion=cn-north-4&locale=zh-cn#/userindex/allview)手动完成待支付订单的费用支付。
- 步骤**9** 待"事件"中出现"Apply required resource success",表示该解决方案已经部署完 成。

图 **3-17** 资源创建成功

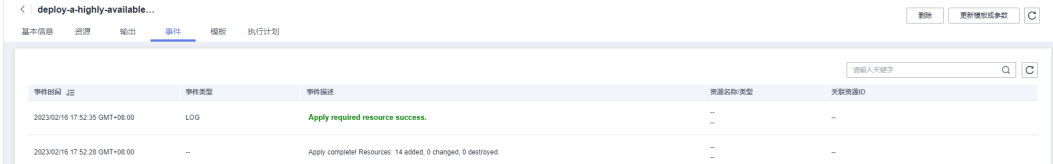

#### 步骤10 单击"输出", 查看虚拟IP及弹性云服务器相关信息。

# <span id="page-18-0"></span>图 **3-18** 输出信息

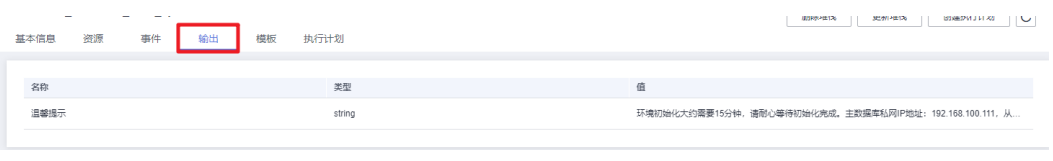

**----**结束

# **3.3** 开始使用

安全组规则修改(可选)

# 须知

- MySQL服务端口号默认3306,默认对该方案创建的VPC子网网段放开,请参考<mark>修改</mark> [安全组规则](https://support.huaweicloud.com/usermanual-vpc/vpc_SecurityGroup_0005.html), 配置IP地址白名单, 以便能正常访问服务。
- 该解决方案使用22端口用来远程登录弹性云服务器,默认对该方案创建的VPC子网 网段放开,请参考<mark>[修改安全组规则](https://support.huaweicloud.com/usermanual-vpc/vpc_SecurityGroup_0005.html)</mark>,配置IP地址白名单,以便能正常访问服务。

安全组实际是网络流量访问策略,包括网络流量入方向规则和出方向规则,通过这些 规则为安全组内具有相同保护需求并且相互信任的云服务器、云容器、云数据库等实 例提供安全保护。

如果您的实例关联的安全组策略无法满足使用需求,比如需要添加、修改、删除某个 TCP端口,请参考以下内容进行修改。

- [添加安全组规](https://support.huaweicloud.com/usermanual-vpc/zh-cn_topic_0030969470.html)则:根据业务使用需求需要开放某个TCP端口,请参考<mark>添加安全组规</mark> [则](https://support.huaweicloud.com/usermanual-vpc/zh-cn_topic_0030969470.html)添加入方向规则,打开指定的TCP端口。
- 修改安全组规则: 安全组规则设置不当会造成严重的安全隐患。您可以参考**修改** [安全组规则](https://support.huaweicloud.com/usermanual-vpc/vpc_SecurityGroup_0005.html),来修改安全组中不合理的规则,保证云服务器等实例的网络安全。
- 删除安全组规则: 当安全组规则入方向、出方向源地址/目的地址有变化时, 或者 不需要开放某个端口时,您可以参考<mark>[删除安全组规则](https://support.huaweicloud.com/usermanual-vpc/vpc_SecurityGroup_0006.html)</mark>进行安全组规则删除。
- 步骤**1** 修改初始化密码。登录[华为云服务器控制台](https://console.huaweicloud.com/ecm/?agencyId=084d9251a8bf46ef9c4d7c408f8b21e8®ion=cn-north-4&locale=zh-cn#/ecs/manager/vmList),参考[在控制台重置弹性云服务器密码,](https://support.huaweicloud.com/usermanual-ecs/zh-cn_topic_0067909751.html) 进行密码重置。

#### <span id="page-19-0"></span>图 **3-19** 重置密码

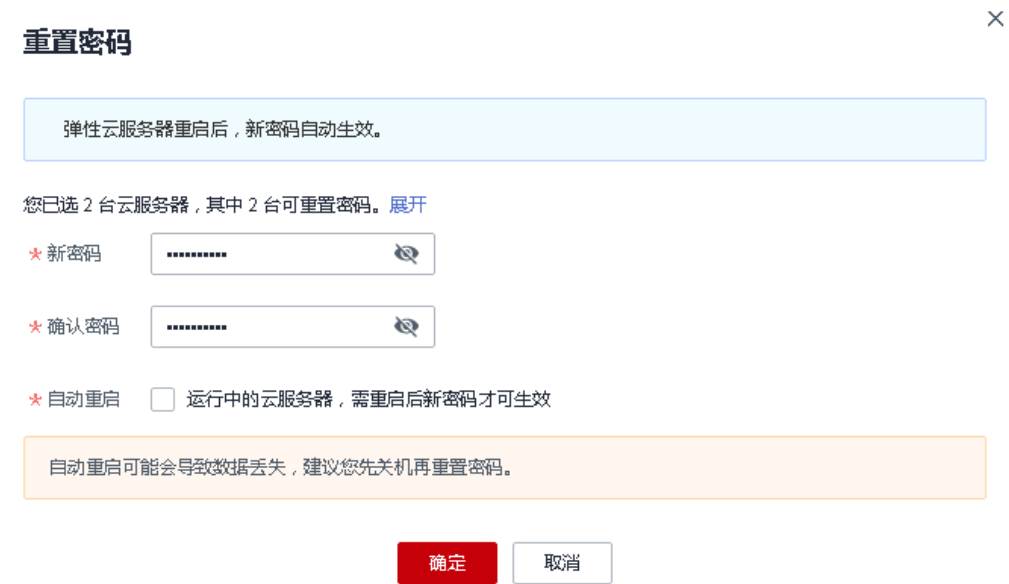

#### 步骤**2** 登录[华为云服务器控制台](https://console.huaweicloud.com/ecm/?agencyId=084d9251a8bf46ef9c4d7c408f8b21e8®ion=cn-north-4&locale=zh-cn#/ecs/manager/vmList),查看一键部署创建的弹性云服务及其绑定的弹性公网IP。

图 **3-20** 弹性云服务器

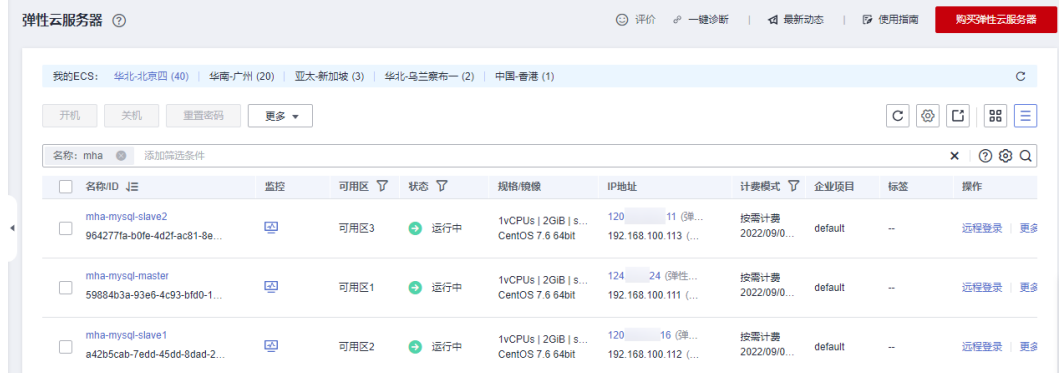

步骤3 打开业务虚拟机所属的[子网,](https://console.huaweicloud.com/vpc/?agencyId=084d9251a8bf46ef9c4d7c408f8b21e8®ion=cn-north-4&locale=zh-cn#/vpc/subnets)单击"IP地址管理"查看虚拟IP。

#### 图 **3-21** VIP

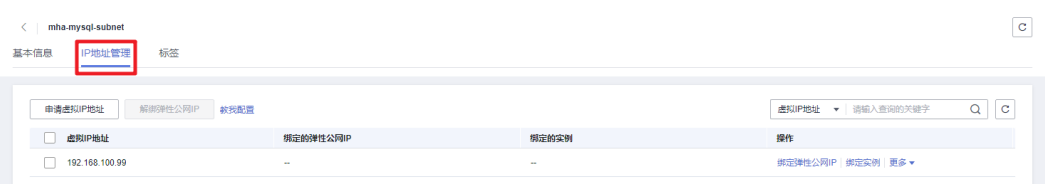

#### 步骤**4** 使用远程连接工具,登录三台弹性云服务器。管理员账户为root。

#### 图 **3-22** 使用远程连接软件登录

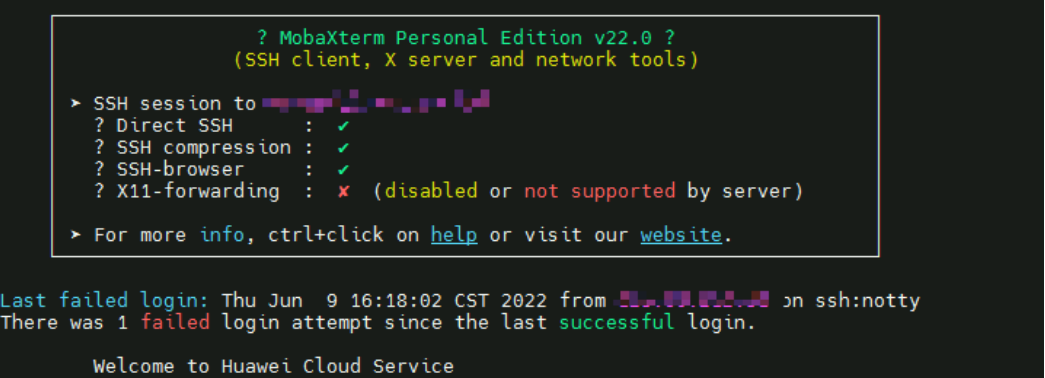

步**骤5** 或者通过<mark>[华为云服务器控制台](https://console.huaweicloud.com/ecm/?agencyId=084d9251a8bf46ef9c4d7c408f8b21e8®ion=cn-north-4&locale=zh-cn#/ecs/manager/vmList)</mark>,选择以弹性云服务器名称为前缀的弹性云服务器,选 ————————————————————<br>择"远程登录"方式登录服务器。

图 **3-23** VNC 远程登录

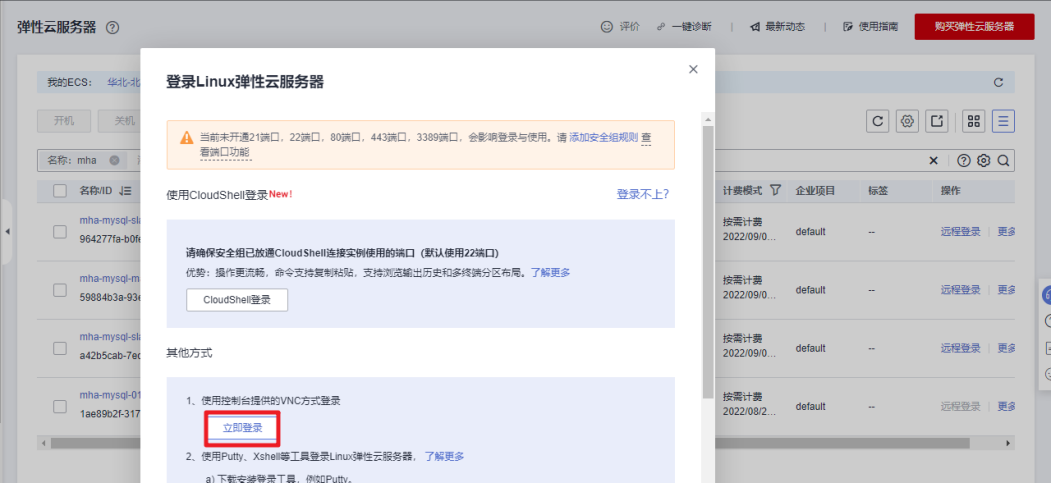

#### 图 **3-24** VNC 登录界面

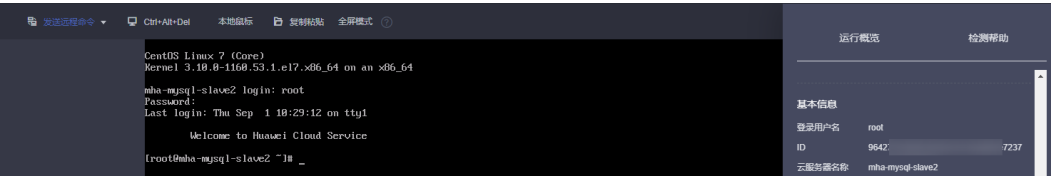

步骤6 查看安全组。打开<mark>安全组控制台</mark>,找到以虚拟私有云VPC名称为前缀的安全组,单击 进入查看该方案创建的安全组规则,入方向规则默认22端口、3306端口全放开,请参 考说明进行修改。

#### 图 **3-25** 安全组

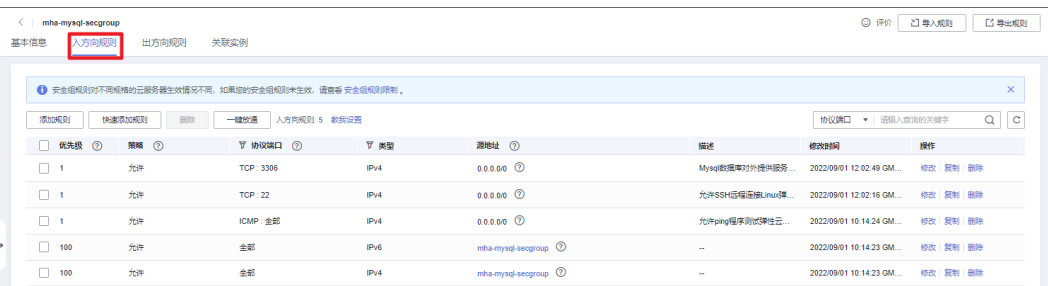

**步骤7** 释放"主数据库"及"从数据库"绑定的弹性公网IP。登录**华为云服务器控制台**,选 择以"master"、"slave1"为后缀的两台主从数据库服务器,分别单击其绑定的弹 性公网IP,单击"解绑>是"进行解绑(注意请勿释放从数据库slave2绑定的公网IP, 其上安装了MHA服务软件,故障切换时需要发送报警邮件,如果释放会导致报警邮件 发送失败)。

#### 图 **3-26** 解绑 EIP

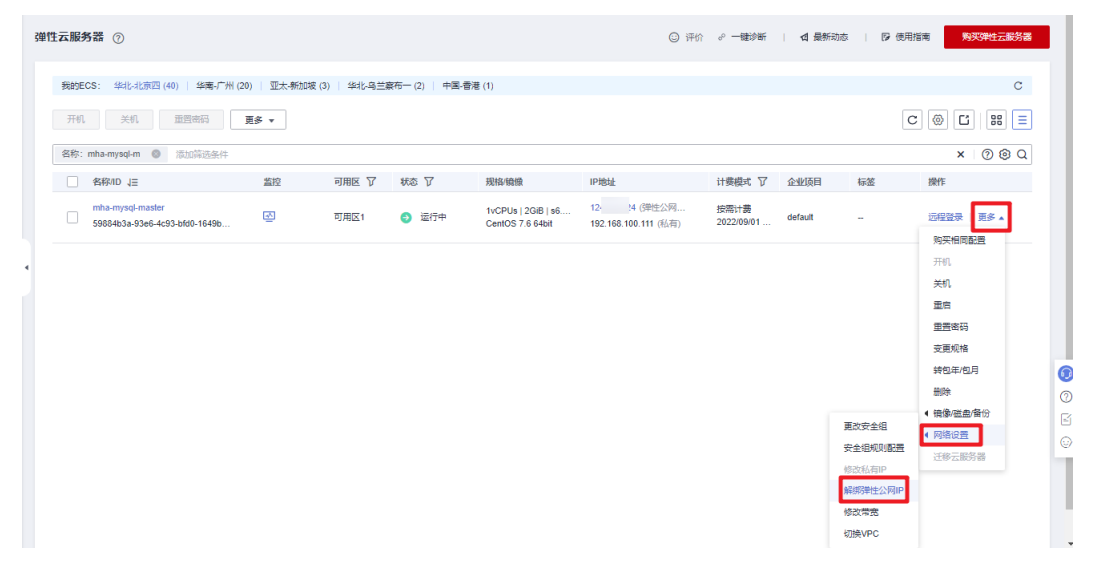

#### 图 **3-27** 确认解绑

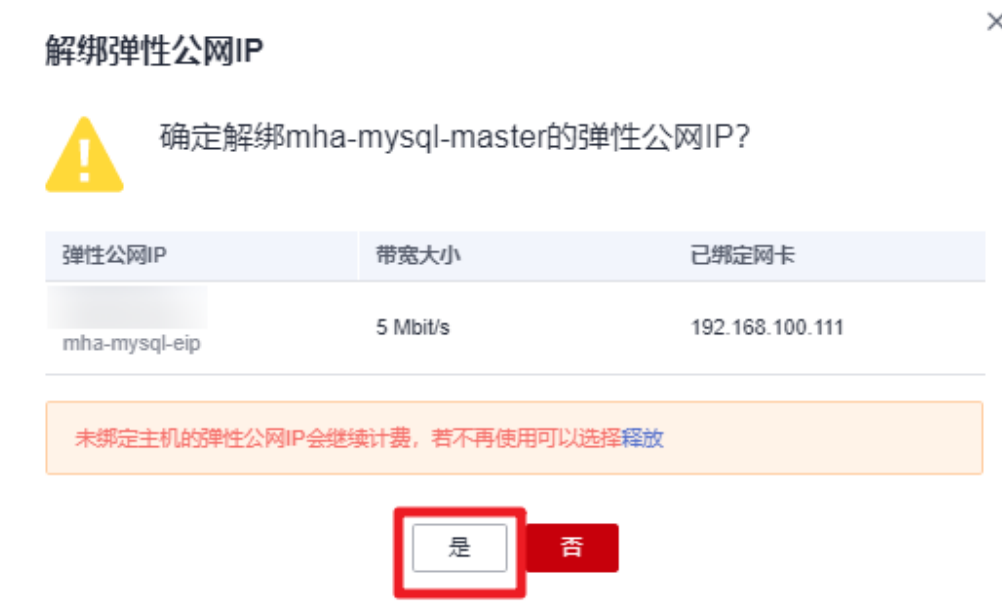

步骤8 释放弹性公网IP。分别单击两台弹性云服务弹性公网IP右侧"更多>释放>是", 释放 弹性公网IP。

图 **3-28** 释放 EIP

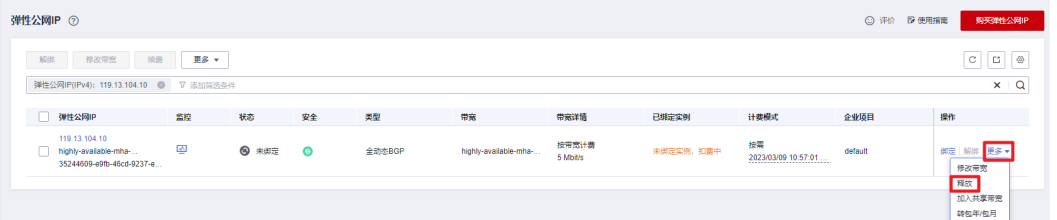

#### 图 **3-29** 确认释放

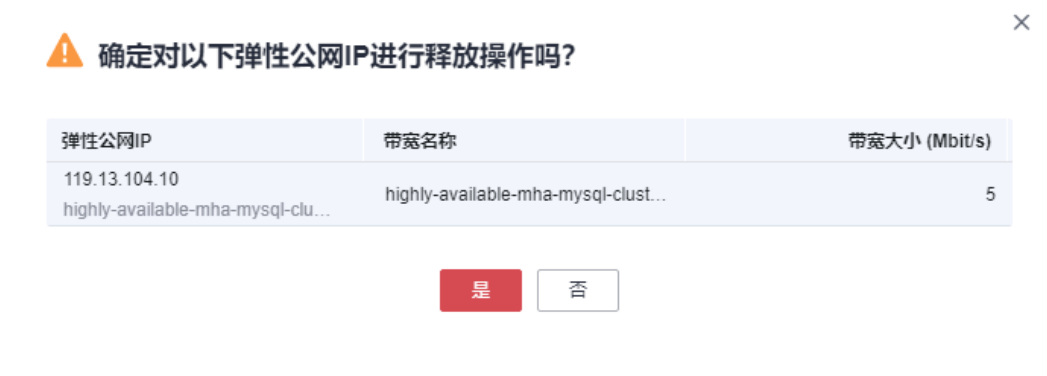

#### **----**结束

# 环境初始化

服务器重启后,有可能导致集群服务停止,需要用户重新手动启动服务,下面是手动 开启服务的介绍。

步骤**1** 重新配置虚拟IP。登录主数据库服务器,执行ifconfig eth0:1 VIP/24命令,VIP为**[3.3](#page-19-0)**步 [骤](#page-19-0)**3**或**3.2**[步骤](#page-17-0)**9**中获取的VIP地址。

图 **3-30** 重新配置 VIP

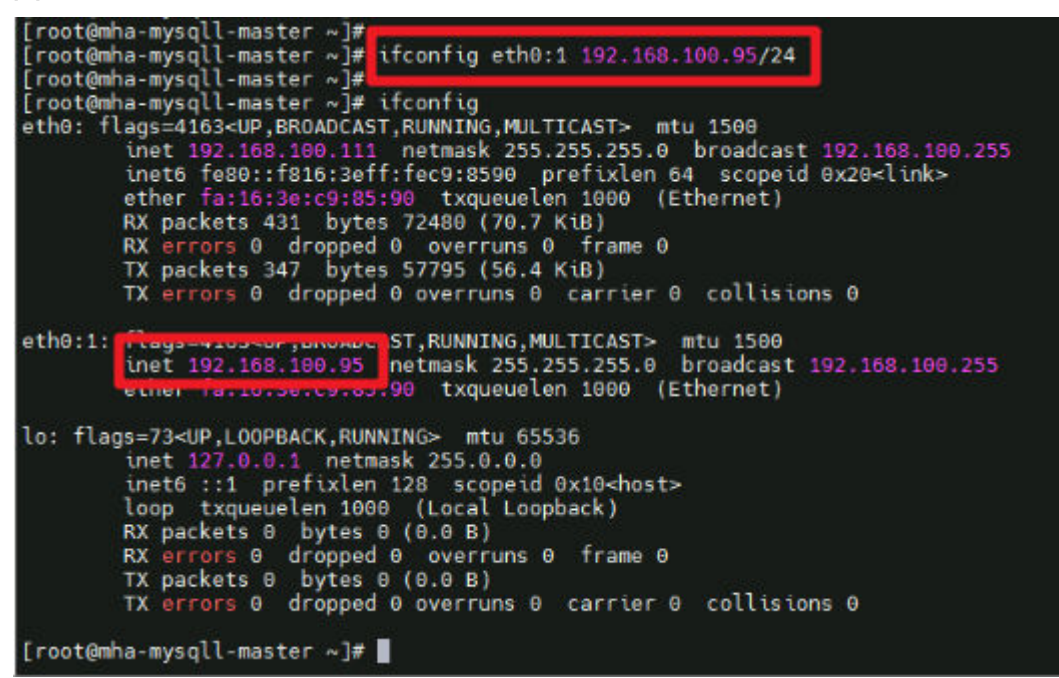

步骤**2** 开启MHA服务。登录MHA Manager服务器名称后缀为slave2,执行mha\_app1\_start 命令启动MHA监控服务。检查mha状态为"running",则集群服务启动成功。

图 **3-31** 开启 MHA 服务

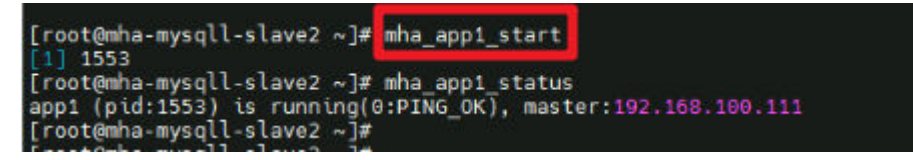

**----**结束

## **MySQL** 使用

该解决方案默认创建三台弹性云服务器,分别安装Mysql-5.7.34版本的数据库,一主 (后缀名为master)两从(后缀名为slave1、slave2)。MySQL管理用户用户组默认 创建mysql,服务端口默认开启3306。主数据库上创建主从复制账户repl,密码同ECS 初始化密码,允许登录地址为192.168.100.0/24网段。MHA Manger默认安装在从数 据库slave2上,管理账户mha,密码同ECS初始化密码。

查看主从数据库复制状态 SHOW SLAVE STATUS\G;

#### 图 **3-32** 从数据库复制状态

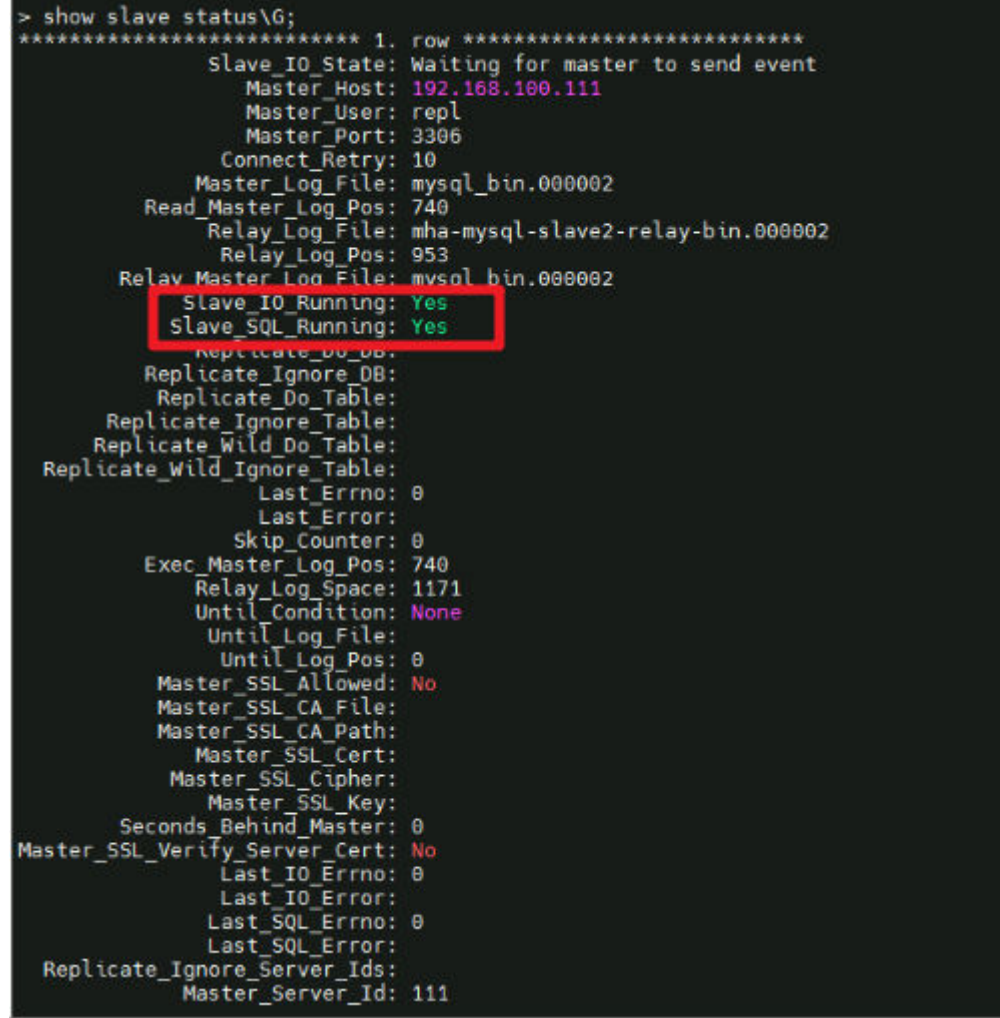

在主数据库Master上创建复制账户命令(默认已创建repl账户,密码为ECS初始化密 码):

mysql -uroot -S /tmp/mysql.sock -e "grant replication slave on \*.\* to 账户@'%' identified by '密码'"; 例如 mysql -uroot -S /tmp/mysql.sock -e "grant replication slave on \*.\* to repl@'192.168.100.%' identified by

'123'";

在主数据库Master上创建MHA管理账户(默认已创建mha账户,密码为ECS初始化密 码):

mysql -uroot -e "GRANT ALL PRIVILEGES ON \*.\* TO 账户@'允许登录地址' IDENTIFIED BY '密码'"; 例如: mysql -uroot -e "GRANT ALL PRIVILEGES ON \*.\* TO mha@'192.168.100.%' IDENTIFIED BY '123'";

#### 修改MySQL账户密码

update mysql.user set authentication\_string=password('密码') where user='账户' and Host = 'localhost'; 例如:

update mysql.user set authentication\_string=password('123456') where user='repl' and Host = '192.168.100.%';

#### 说明

- 修改MySQL数据库中账户密码,如修改了主从复制账户密码,须同时在从数据库重新配置主 数据库信息:
- > CHANGE MASTER TO

MASTER\_HOST='192.168.100.111',

MASTER\_USER='repl',

MASTER\_PASSWORD='密码',

MASTER\_PORT=3306,

MASTER\_CONNECT\_RETRY=10,

MASTER\_AUTO\_POSITION=1;

> START SLAVE;

● 修改主从复制账户及MHA管理账户密码后,需要在MHA Manager(即从数据库slave2) app1配置文件中同步修改密码:

vim /datadisk/mha/conf/app1.cnf修改password字段值。

# **MHA** 使用

MHA Manager安装在从数据库slave2中,一个MHA可以管理多套主从,只需要创建 不同的配置文件即可,方案初始化时默认创建一套主从配置文件,MHA管理的用户默 认mha,密码为ECS初始化密码,配置文件路径:/datadisk/mha/conf/app1.cnf。

#### **MHA**管理命令:

#### 主从数据库互信检查

masterha\_check\_ssh --conf=/datadisk/mha/conf/app1.cnf 见图15, 出现"All SSH connection tests passed successfully"则说明三台服务器可以互相免密登录

#### 图 **3-33** 互信检查

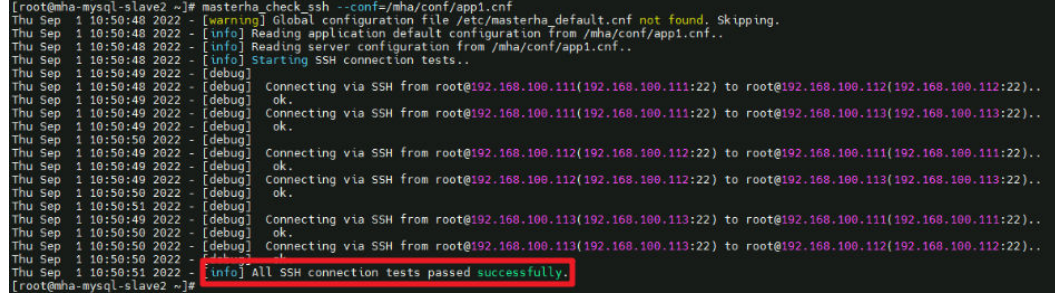

#### 主从数据库状态检查

masterha\_check\_repl --conf=/datadisk/mha/conf/app1.cnf 见图16,出现"MySQL Replication Health is OK"则说明主从状态良好

#### 图 **3-34** 主从数据库状态

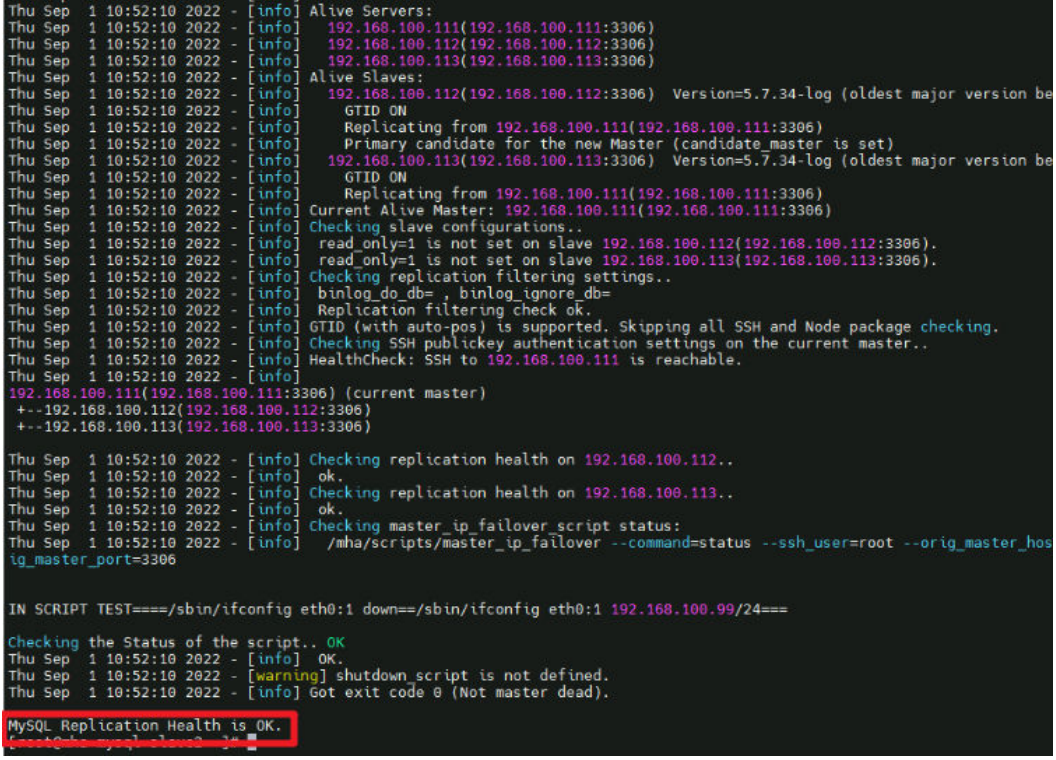

启动MHA监控 mha\_app1\_start

检查MHA运行状态 mha\_app1\_status

停止MHA监控 mha\_app1\_stop

#### 查看MHA日志

tail -f /datadisk/mha/logs/manager

# 故障模拟

步骤**1** 在MHA Manager上查看日志变化:

tail -f /datadisk/mha/logs/manager

#### 图 **3-35** 日志

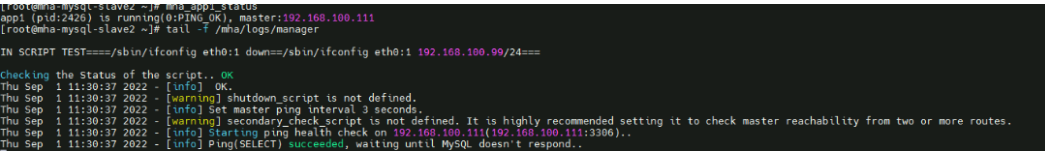

#### 步骤**2** 关闭主数据服务:

systemctl stop mysqld

步骤**3** 回到MHA Manager服务器,查看日志,出现"Master failover to ......completed successfully."

#### 图 **3-36** 故障转移

| Enabling the VIP - 192.168.100.99/24 on the new master - 192.168.100.112                                                                                    |  |  |  |  |  |
|----------------------------------------------------------------------------------------------------|--|--|--|--|--|
| Thu Sep 1 11:34:07 2022 - [info] OK.                                                                                                    |  |  |  |  |  |
| Thu Sep 1 11:34:07 2022 - [info] ** Finished master recovery successfully.                                                                                  |  |  |  |  |  |
| Thu Sep 1 11:34:07 2022 - [info] * Phase 3: Master Recovery Phase completed.                                                                                |  |  |  |  |  |
| Thu Sep 1 11:34:07 2022 - [info]                                                                                                    |  |  |  |  |  |
| Thu Sep $\,$ 1 11:34:07 2022 - [info] * Phase 4: Slaves Recovery Phase                                                                                      |  |  |  |  |  |
| Thu Sep 1 11:34:07 2022 - [info]                                                                                                    |  |  |  |  |  |
| Thu Sep 1 11:34:07 2022 - [info]                                                                                                    |  |  |  |  |  |
| Thu Sep 1 11:34:07 2022 - [info] * Phase 4.1: Starting Slaves in parallel                                                                                   |  |  |  |  |  |
| Thu Sep 1 11:34:07 2022 - [info]                                                                                                    |  |  |  |  |  |
| Thu Sep 1 11:34:07 2022 - [info] -- Slave recovery on host 192.168.100.113(192.168.100.113:3306) started, pid: 14227. Check tmp log /mha/logs/a             |  |  |  |  |  |
| Thu Sep 1 11:34:09 2022 - [info]                                                                                                    |  |  |  |  |  |
| Thu Sep 1 11:34:09 2022 - [info] Log messages from 192.168.100.113                                                                                          |  |  |  |  |  |
| Thu Sep 1 11:34:09 2022 - [info]                                                                                                    |  |  |  |  |  |
| Thu Sep 1 11:34:07 2022 - [info] Resetting slave 192.168.100.113(192.168.100.113:3306) and starting replication from the new master 192.168.16              |  |  |  |  |  |
| Thu Sep 1 11:34:07 2022 - [info] Executed CHANGE MASTER.                                                                                                    |  |  |  |  |  |
| Thu Sep 1 11:34:08 2022 - [info] Slave started.                                                                                                    |  |  |  |  |  |
| Thu Sep 1 11:34:08 2022 - [info] gtid_wait(2ed2aeb1-299c-11ed-8501-fa163e4d0914:1-2) completed on 192.168.100.113(192.168.100.113:3306). Execu              |  |  |  |  |  |
| Thu Sep 1 11:34:09 2022 - [info] End of log messages from 192.168.100.113.                                                                                  |  |  |  |  |  |
| Thu Sep 1 11:34:09 2022 - [info] -- Slave on host 192.168.100.113(192.168.100.113:3306) started.                                                            |  |  |  |  |  |
| Thu Sep 1 11:34:09 2022 - [info] All new slave servers recovered successfully.                                                                              |  |  |  |  |  |
| Thu Sep 1 11:34:09 2022 - [info]                                                                                                    |  |  |  |  |  |
| Thu Sep 1 11:34:09 2022 - [info] * Phase 5: New master cleanup phase                                                                                        |  |  |  |  |  |
| Thu Sep 1 11:34:09 2022 - [info]                                                                                                    |  |  |  |  |  |
| Thu Sep $1 \t11:34:09 \t2022 - \t[info]$ Resetting slave info on the new master                                                                             |  |  |  |  |  |
| Thu Sep 1 11:34:09 2022 - [info] 192.168.100.112: Resetting slave info succeeded.                                                                           |  |  |  |  |  |
|                                                                                                    |  |  |  |  |  |
| Thu Sep 1 11:34:09 2022 - [info] Master failover to 192.168.100.112(192.168.100.112:3306) completed successfully.                                           |  |  |  |  |  |
| Thu Sep 1 11:34:09 2022 - [info] Deleted server1 entry from /mha/conf/app1.cnf.                                                                             |  |  |  |  |  |
| Thu Sep 1 11:34:09 2022 - [info]                                                                                                    |  |  |  |  |  |
|                                                                                                    |  |  |  |  |  |
| ----- Failover Report -----                                                                                                    |  |  |  |  |  |
|                                                                                                    |  |  |  |  |  |
| app1: MySQL Master failover 192.168.100.111(192.168.100.111:3306) to 192.168.100.112(192.168.100.112:3306) succeeded                                        |  |  |  |  |  |
|                                                                                                    |  |  |  |  |  |
| Master 192.168.100.111(192.168.100.111:3306) is down!                                                                                                    |  |  |  |  |  |
|                                                                                                    |  |  |  |  |  |
| Check MHA Manager logs at mha-mysql-slave2:/mha/logs/manager for details.                                                                                   |  |  |  |  |  |
| Started automated(non-interactive) failover,                                                                                                    |  |  |  |  |  |
|                                                                                                    |  |  |  |  |  |
| Invalidated master IP address on 192.168.100.111(192.168.100.111:3306)<br>Selected 192.168.100.112(192.168.100.112:3306) as a new master.                   |  |  |  |  |  |
|                                                                                                    |  |  |  |  |  |
| 192.168.100.112(192.168.100.112:3306): OK: Applying all logs succeeded.                                                                                     |  |  |  |  |  |
| 192.168.100.112(192.168.100.112:3306): OK: Activated master IP address.                                                                                     |  |  |  |  |  |
| 192.168.100.113(192.168.100.113:3306): OK: Slave started, replicating from 192.168.100.112(192.168.100.112:3306)                                            |  |  |  |  |  |
| EDETEDDTEDDTEEE (EDETEDDTEDDTEEF FOODDT) F INDOOFFEING O COFO TIFFO DOG<br>Master failover to 192.168.100.112(192.168.100.112:3306) completed successfully. |  |  |  |  |  |
| THIN SEP A ALLOHOUS AVAIL   BITTLE SCHOLING INSIDER.                                                                                                    |  |  |  |  |  |
|                                                                                                    |  |  |  |  |  |

步骤**4** 登录从数据库slave1,查看虚拟IP漂移成功。

#### 图 **3-37** VIP 漂移成功

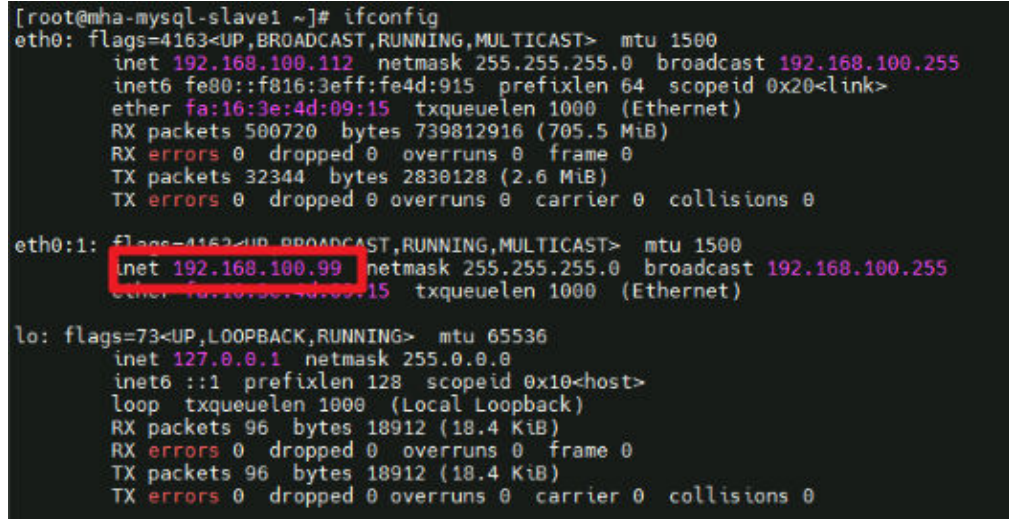

步骤**5** 查看MHA Manager运行状态,此时MHA Manager已经完成工作,处于停止状态。 mha\_app1\_status

图 **3-38** MHA 完成故障转移

```
[root@mha-mysql-slave2 ~]# mha_app1_status<br>app1 is stopped(2:NOT_RUNNING).<br>[root@mha-mysql-slave2 ~]#
```
步骤**6** 登录收件人邮箱查看报警邮件。

#### 图 **3-39** 报警邮件

app1: MySQL Master failover 192.168.100.111(192.168.100.111:3306) to 192.168.100.112(192.168.100.112:3306) succeeded

收件人

 $\mathbb{R}^n$ 

Master 192.168.100.111(192.168.100.111:3306) is down!

Check MHA Manager logs at mha-mysql-xyh-slave2:/mha/logs/manager for details.

```
Started automated(non-interactive) failover.
Invalidated master IP address on 192.168.100.111(192.168.100.111:3306)
Selected 192.168.100.112(192.168.100.112:3306) as a new master.
192.168.100.112(192.168.100.112:3306): OK: Applying all logs succeeded.
192.168.100.112(192.168.100.112:3306): OK: Activated master IP address.
192.168.100.113(192.168.100.113:3306): OK: Slave started, replicating from 192.168.100.112(192.168.100.112:3306)
192.168.100.112(192.168.100.112:3306): Resetting slave info succeeded.
Master failover to 192.168.100.112(192.168.100.112:3306) completed successfully.
```
**----**结束

# 故障恢复

步骤**1** 在主数据库上重新启动MySQL服务,将其作为从数据库加入集群(注意主数据库IP已 更新)。

systemctl start mysqld.service mysql -uroot > CHANGE MASTER TO MASTER\_HOST='192.168.100.112', MASTER\_USER='repl', MASTER\_PASSWORD='密码', MASTER\_PORT=3306, MASTER\_CONNECT\_RETRY=10. MASTER\_AUTO\_POSITION=1; > START SLAVE; > SHOW SLAVE STATUS\G;

#### 步骤**2** 修改MHA Manager配置文件,将旧主数据库加入集群。

vim /datadisk/mha/conf/app1.cnf [server1] candidate\_master=1 check\_repl\_delay=0 hostname=192.168.100.111 port=3306

#### 步骤**3** 重新启动MHA服务。

mha\_app1\_start mha\_app1\_status

**----**结束

## 手动切换

步骤**1** 手动切换主数据库,必须先停止MHA服务:

mha\_app1\_stop

#### 步骤**2** 然后在MHA Manager上运行以下命令,进行手动在线切换主从数据库:

masterha\_master\_switch --conf=/datadisk/mha/conf/app1.cnf --master\_state=alive - new\_master\_host=192.168.100.111 --orig\_master\_is\_new\_slave --running\_updates\_limit=10000 - interactive=0

出现-- Switching master to 192.168.0.111(192.168.0.111:3306) completed successfully. 代表切换成功

<span id="page-29-0"></span>图 **3-40** 手动在线切换

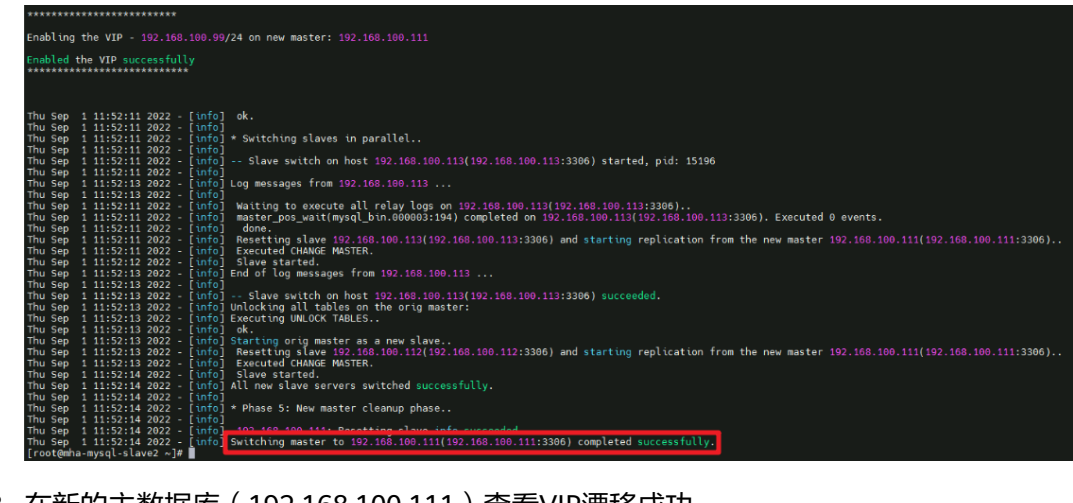

- 步骤**3** 在新的主数据库(192.168.100.111)查看VIP漂移成功。 ifconfig
- 步骤**4** 在MHA Manager服务器上开启MHA服务即可。

mha\_app1\_start mha\_app1\_status

**----**结束

# **3.4** 快速卸载

# 一键卸载

步骤**1** 登录[应用编排服务](https://console.huaweicloud.com/rf/?region=cn-north-4#/console/stack/stacklist)**AOS**资源栈,找到该解决方案创建的资源栈,单击资源栈名称最右 侧"删除"按钮,在弹出的"删除资源栈"提示框输入"Delete",单击"确定"进 行解决方案卸载。

#### 图 **3-41** 删除资源栈

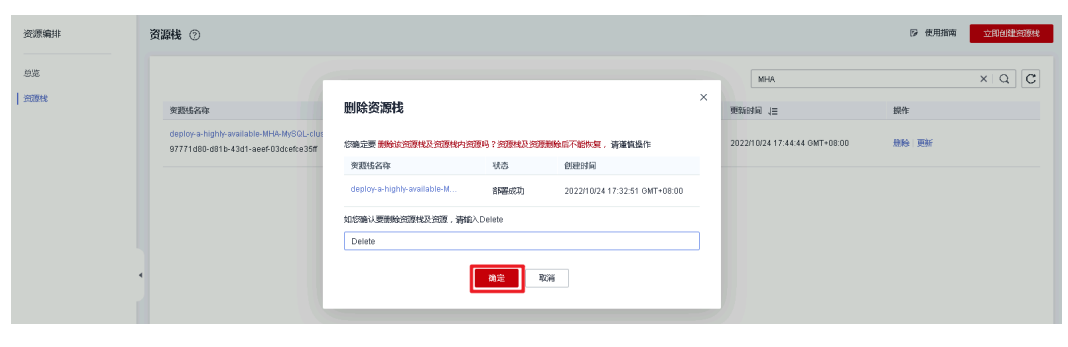

**----**结束

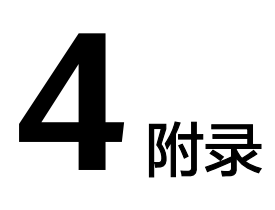

# <span id="page-30-0"></span>名词解释

基本概念、云服务简介、专有名词解释

- 弹性云服务器ECS: 是一种可随时自助获取、可弹性伸缩的云服务器, 可帮助您打 造可靠、安全、灵活、高效的应用环境,确保服务持久稳定运行,提升运维效 率。
- [云服务器组](https://support.huaweicloud.com/usermanual-ecs/ecs_03_0150.html): 通过云<mark>服务器组</mark>功能,弹性云服务器在创建时,将尽量分散地创建 在不同的主机上,提高业务的可靠性。支持反亲和性策略,即同一云服务器组中 的弹性云服务器分散地创建在不同的主机上,提高业务的可靠性。
- 弹性公网EIP:提供独立的公网IP资源,包括公网IP地址与公网出口带宽服务。可 以与弹性云服务器、裸金属服务器、虚拟VIP、弹性负载均衡、NAT网关等资源灵 活地绑定及解绑。
- MHA: MHA ( Master High Availability ) 目前在 MySQL 高可用方面是一个比较 成熟的解决方案,它是由日本 DeNA 公司 Yoshinori Matsunobu发的,是一套优 秀的动作集 MySQL Failover 和高可用环境下的主从提升的高可用软件。在 MySQL 故障转移期间, MHA 可以在 0~30 秒内自动完成数据库故障转移操作, 也在故障转移过程中, MHA 最大程度地保证数据的一致性, 实现真正的高可用。 MHA 中有两个字符之一是 MHA Node(数据节点),另一个是 MHA Manager (管理节点)。MHA Manager 可以单独部署在单机上管理多个主从集群,也可 以部署在一个从节点上。MHA Node 运行在每个 MySQL Server 上, MHA Manager 会检测到 master 节点, 当 master 失败的时候, 它会自动更新 slave 的数据升级到一个新的 master, 然后把所有其他 slave 点放回新的 master。整 个故障转移过程对于应用程序来说是完全透明的。

# **5** 修订记录

<span id="page-31-0"></span>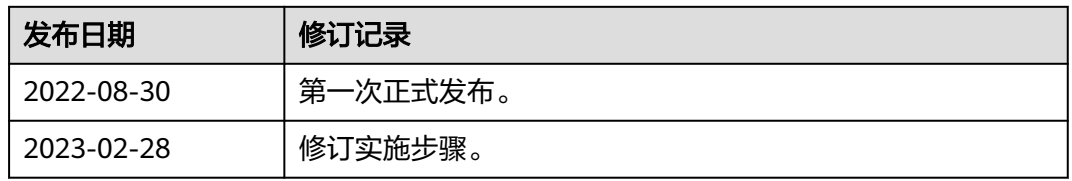